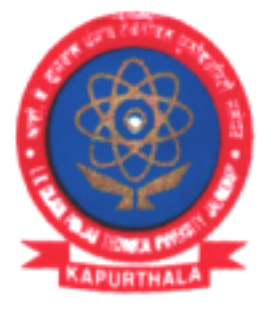

ਆਈ. ਕੇ. ਗੁਜਰਾਲ ਪੰਜਾਬ ਟੈਕਨੀਕਲ ਯੂਨੀਵਰਸਿਟੀ ਜਲੰਧਰ, ਕਪੂਰਥਲਾ I.K. GUJRAL PUNJAB TECHNICAL UNIVERSITY JALANDHAR, KAPURTHALA **Office of Corporate Relations & Alumni** 

Ref. No. IKGPTU/CRA/270

Dated April 03, 2.23

Directors/Principals/Incharge All the University Campuses & Affiliated Colleges I K Gujral Punjab Technical University

Sub: TCS | Technical MBA Off Campus CAT 2 (Non-HR).

#### Sir/Madam

I K Gujral Punjab Technical University invite students of its campuses and affiliated colleges to participate in TCS | Technical MBA Off Campus CAT 2 (Non-HR) as per the below mentioned details:-

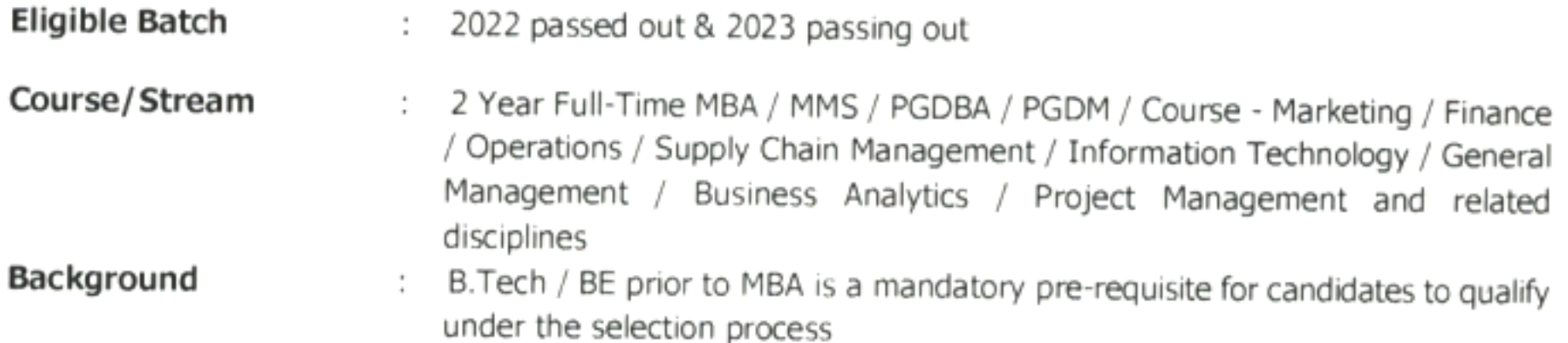

#### Eligibility Criteria:

- 10<sup>th</sup> & 12<sup>th</sup> Std & Diploma: Minimum 60%
- Graduation and/or Post Graduation examination which includes successful completion of final year / semester

Minimum age - 18 years and Maximum age - 28 years. Age

- Work Experience: Candidates with prior work experience of up to 2 years are eligible to apply for the TCS MBA Hiring Process.
- Backlogs: Only one backlog is permitted for the candidates from the 2023 year of passing, however all pending backlogs should be completed within the stipulated course duration.
- Gap / Break in Education: It is mandatory to declare gaps in education if any. Overall academic
	- gap should not exceed 24 months until highest qualification. Relevant document proof, as applicable, will be checked for gaps in education.
- Course Types: Only Full-Time courses will be considered (Part Time / Correspondence courses will not be considered). Candidates who have completed their Secondary and / or Senior Secondary course from NIOS (National Institute of Open Schooling) are also eligible to apply if the other courses are full-time.

#### "Propelling Punjab to a prosperous Knowledge Society"

## I.K. Gujral Punjab Technical University

Jalandhar-Kapurthala Highway, Kapurthala -144 603. Phone: 01822-282506 E-mail: placements.ptu@gmail.com Website: www.ptu.ac.in

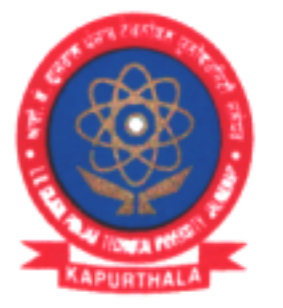

# ਆਈ. ਕੇ. ਗੁਜਰਾਲ ਪੰਜਾਬ ਟੈਕਨੀਕਲ ਯੂਨੀਵਰਸਿਟੀ ਜਲੰਧਰ, ਕਪੂਰਥਲਾ I.K. GUJRAL PUNJAB TECHNICAL UNIVERSITY JALANDHAR, KAPURTHALA **Office of Corporate Relations & Alumni**

## Ref. No. IKGPTU/CRA/ 370

Dated April 03, 2023

#### Steps to complete the Application Process:

Step 1. Students can login to https://www.tcs.com/j.careers/india/tcs-mba-off-campus-2023

Step 2. Register and apply for the TCS MBA Hiring YoP 2022 & 2023 under the above link.

- Scenario A. If candidate is a registered user, s/he can login and proceed to complete the application form. Upon submission, the candidate should click on 'Apply For Drive.'
- Scenario B. If candidate is a new user, s/he can click on Register Now, choose category as 'IT' and proceed to fill the details. The candidate can then submit his/her application form and click on 'Apply For Drive.'
- Step 3. The candidate can select the mode of test (In-Centre) and choose the preferred test center & then click on Apply. Please Note, test center once chosen may not be changed.
- Step 4. To confirm the application status, students can check 'Track Your Application'. The candidate status should reflect as 'Applied for Drive.'

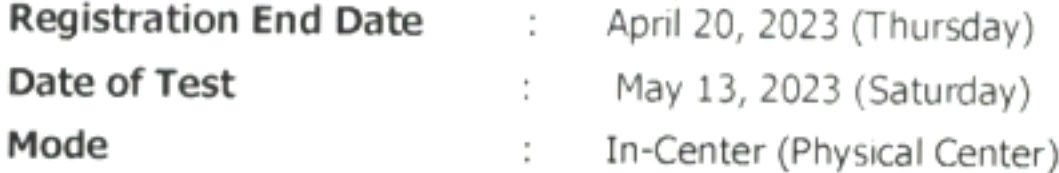

#### **Please Note:**

- All test related communication would be shared directly ONLY by our test partner, TCS iON.
- . Please note Technical MBA 2023 test would be hosted only In-Center and registrations would be on first-come-first-serve basis.

You are requested to please direct the Training & Placement Officer of your Colleges and Institutions to circulate the information to all the concerned students.

For any queries you may please call Dr. Mrigender Singh Bedi, Assistant Director (CR&A), IKGPTU @ +91-9478098076.

#### With profound regards,

**Deputy Director** (Corporate Relations & Alumni)

#### "Propelling Punjab to a prosperous Knowledge Society"

### I.K. Gujral Punjab Technical University

Jalandhar-Kapurthala Highway, Kapurthala -144 603. Phone: 01822-282506 E-mail: placements.ptu@gmail.com Website: www.ptu.ac.in

#### **TCS NextStep Portal Registration**

#### **Steps for Registration**-

- Step 1 Log on to the Portal: https://nextstep.tcs.com/campus/#/
- Step 2 Click on "Register now".
- Step 3 Select the option **IT - Information Technology**
- Step 4 Fill Registration Form Submit
- Step 5 CT/ DT ReferenceID gets created (Needs to be shared with TCS)
- Step 6 Click on "**Application Form**"
- Step 7 Complete and **SUBMIT** Application Form
- Step 8 Click on "Check Status" The status should be "**Application Received**"

## Let young leaders make a brilliant debut

# **TCS MBA Hiring**

**CCS** Career

for management postgraduates of 2022 & 2023

Eligibility: Two-year full-time MBA/MMS/ PGDBA/PGDM in Marketing / Finance / Operations / SCM / IT / Project Management / General **Management / Business Analytics** 

**Building of belief** 

Spread the word! https://on.tcs.com/3KdTByv